# **SIEMENS**

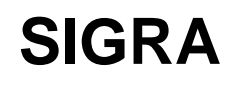

V4.51 SP1

Product Information

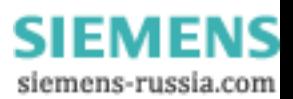

E50417-X1174-C121-A9

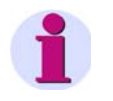

#### **Note**

This Product Information contains important information about **SIGRA V4.51 SP1**. It is part of the product supplied. In case of uncertainties this information should be considered more up-to-date than any other information.

#### **Disclaimer of Liability**

This document has been subjected to rigorous technical review before being published. It is revised at regular intervals, and any modifications and amendments are included in the subsequent issues. The content of this doc-ument has been compiled for information purposes only. Although Siemens AG has made best efforts to keep the document as precise and up-to-date as possible, Siemens AG shall not assume any liability for defects and damage which result through use of the information contained herein.

This content does not form part of a contract or of business relations; nor does it change these. All obligations of Siemens AG are stated in the relevant contractual agreements.

Siemens AG reserves the right to revise this document from time to time.

#### **Copyright**

Copyright © Siemens AG 2012. All rights reserved.

The disclosure, duplication, distribution and editing of this document, or utili-zation and communication of the content are not permitted, unless autho-rized in writing. All rights, including rights created by patent grant or registra-tion of a utility model or a design, are reserved.

#### **Registered Trademarks**

SIPROTEC, DIGSI, SIGUARD, SIMEAS, and SICAM are registered trademarks of Siemens AG. Any unauthorized use is illegal. All other designations in this document can be trademarks whose use by third parties for their own purposes can infringe the rights of the owner.

Document Release V04.42.00 Edition 03/2012

SIGRA Product Information E50417-X1174-C121-A9, Edition 03/2012 2

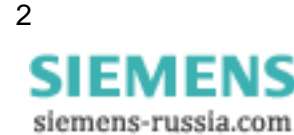

# **Table of Contents**

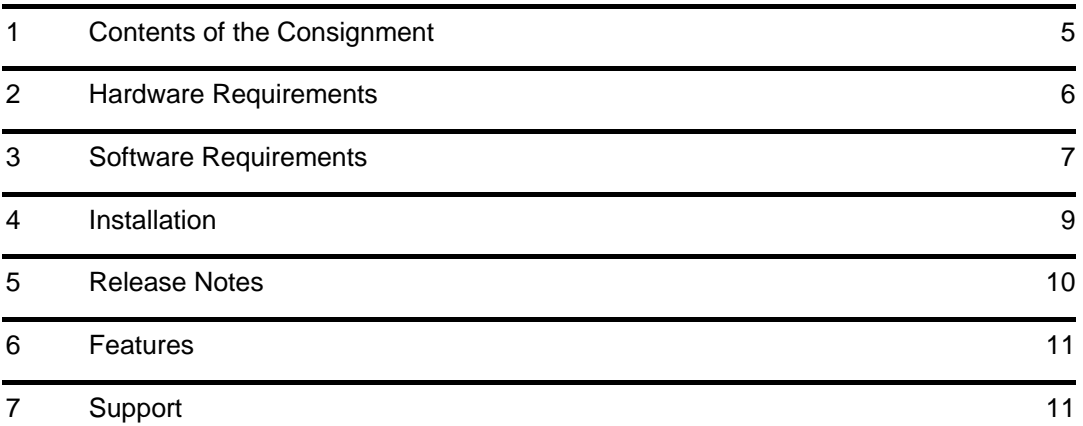

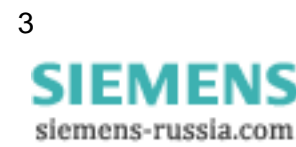

# **SIGRA V4.51 SP1**

Dear customer,

This new release contains SIGRA in its current version V4.51 SP1. SIGRA is a PC program for analyzing fault records, such as those that are recorded by fault recorders when there are faults in power plants, in a simple, rapid, and convenient manner.

In addition to the usual time-signal display of the process quantities recorded, it is also designed to display vector diagrams, circle diagrams, and bar charts for indicating the harmonics and data tables. From the measured values, which have been recorded in the fault records, SIGRA calculates further values, such as: absent quantities in the three-wire system, impedances, outputs, and symmetrical components.

With 2 measuring cursors, it is simply and conveniently possible to evaluate the fault trace. Measurements on the cursor positions and their differences are listed in tables. Cursors work interactively and are synchronized throughout all views. This allows inspecting simultaneously the trip both in the time signal diagram and the locus diagram. A powerful zoom function allows handling both the overview and the details at the same time. SIGRA is able to show as many diagrams as needed at the same time. Each diagram can contain any given number of signals.

Additional fault traces, for example, from the opposite end of a line, can be added to the existing fault trace. The fault traces can be synchronized to a common time base by means of a synchronizing function, thereby presenting a new quality in fault analysis. A precise determination of the fault location with records of 2 or more ends will save time that can be used for the on-site inspection of the fault. A mathematical engine allows creating calculated signals based for example, on the summary of multiple voltage signals.

SIGRA can be used for all fault records, which are available in the COMTRADE file format. It offers a comprehensive guide system with demonstration. A readily readable practice-orientated manual describes the typical steps involved when using SIGRA.

SIGRA is available in Chinese, English, French, German, Italian, Russian, Spanish, and Turkish.

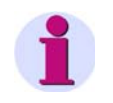

### **Installation Notes**

The installation notes in this document contain important information required to install SIGRA. Read these notes **before** installing the software.

# <span id="page-4-0"></span>**1 Contents of the Consignment**

Please refer to the correct subchapter depending on the fact if you have downloaded the latest updates from the Internet or installing from DIGSI DVD.

## **1.1.1 Content and Structure in Case of Installation of SIGRA V4.51 SP1 from Download Area**

- SIGRA V4.51 SP1 in all available languages
- Product Information (this document) with important additional information in German and English

## **1.1.2 Content and Structure in Case of Installation of SIGRA V4.51 SP1 as Part of DIGSI**

SIGRA is included in the DVD "Program & Device Drivers" of DIGSI 4 and DIGSI 5 and will be installed with DIGSI if your DIGSI license contains a SIGRA license.

# <span id="page-5-0"></span>**2 Hardware Requirements**

To work with SIGRA V4.51 SP1, you need a PC or laptop computer with the following minimum specifications independent from the used operating-system version:

- Pentium 4 with 1-GHz processor or similar
- 1 GB of RAM (2 GB recommended)
- Graphic display with a resolution of 1024 x 768 (1280 x 1024 recommended)
- 50 MB free storage space on the hard disk
- DVD-ROM drive
- Keyboard and mouse

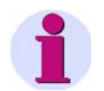

### **Note**

If you use SIGRA on a laptop computer with power management, then Siemens recommends using SIGRA on that laptop computer while it is attached to an external power outlet. This avoids power drops due to energy-saving modes of the laptop computer running on batteries.

# <span id="page-6-0"></span>**3 Software Requirements**

## **3.1.1 Startup Environment**

## **Operating Systems**

SIGRA V4.51 SP1 is an application whose functionality has been designed especially for the following operating systems:

- Microsoft Windows XP Professional 32-bit with Service Pack 3
- Microsoft Windows 7 Ultimate/Enterprise and Professional 32- and 64-bit with Service Pack 1
- Microsoft Windows Server 2008 R2 64-bit as a workstation computer
- VMWare support for virtual machines (for more details, see the next chapter)

SIGRA V4.51 SP1 has not been tested for the following operating systems:

- Microsoft Windows 2000 32-bit
- Microsoft Windows XP Professional 32-bit and 64-bit without Service Pack or with Service Pack 1 or Service Pack 2
- Microsoft Windows Vista Home, Home Premium, Business and Ultimate 32-bit without Service Pack or with Service Pack 1 or Service Pack 2
- Microsoft Windows Server 2003 and Server 2008 Standard Edition 32- and 64-bit with Service Pack 2 used as a workstation computer
- Microsoft Windows 7 Ultimate/Enterprise and Professional 32- and 64-bit without Service Pack

If you use these operating systems with SIGRA V4.51 SP1, it is at your own risk.

SIGRA V4.51 SP1 cannot be installed or operated under:

- Microsoft Windows 3.1
- Microsoft Windows for Workgroups 3.11
- Microsoft Windows 95
- Microsoft Windows 98
- Microsoft Windows Millennium
- Microsoft Windows NT 4.0
- Microsoft Windows XP Home
- Microsoft Windows 7 Starter, Home Basic and Home Premium

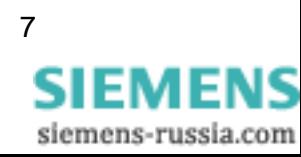

### **Virtual Environment**

SIGRA V4.51 SP1 supports the virtual environment VMware in the following versions and higher:

- VMware Workstation V6.5.0
- VMware Player V3.1.2
- VMware Tools for Windows V8.4.4

(For more information, see http:/[/www.vmware.com](http://www.vmware.com/)).

The features of the Virtual Machine have been approved on the following operating systems:

- Microsoft Windows XP Professional 32-bit with Service Pack 3
- Microsoft Windows 7 Ultimate/Enterprise and Professional 32- and 64-bit with Service Pack 1

The performance of SIGRA V4.51 SP1 is not ensured under other operating systems and older VMWare versions. If you use these operating systems or VMWare versions, it is at your own risks.

## **3.1.2 Compatibility with other Software**

### **DIGSI**

SIGRA V4.51 SP1 is working with all DIGSI 4 and DIGSI 5 versions.

### **Other SIGRA Versions**

SIGRA V4.51 SP1 replaces any older installed versions of SIGRA. A deinstallation of SIGRA versions V4.3 or higher is not necessary.

### **OMICRON Test Universe**

SIGRA V4.51 SP1 can be installed and used in parallel to all versions of OMICRON Test Universe.

### **Other Applications**

There are no known limitations regarding the installation and usage of SIGRA V4.51 SP1 with other applications.

# <span id="page-8-0"></span>**4 Installation**

### **Note**

Depending on the configuration of your operating system, you need administrator rights for installation.

## **4.1.1 Installation of SIGRA V4.51 SP1 over Existing SIGRA Installation**

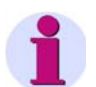

### **Note**

The download version of SIGRA V4.51 SP1 provided in the Internet can update SIGRA installations from V4.3 and higher. It requires an already installed SIGRA on the machine.

If not already done, please download SIGRA V4.51 SP1 from the Internet  $(http://www.siemens.com/energy/siprotec \rightarrow Downloads).$  $(http://www.siemens.com/energy/siprotec \rightarrow Downloads).$  $(http://www.siemens.com/energy/siprotec \rightarrow Downloads).$ 

- 1. Make sure, that any older version of SIGRA is installed on your PC.
- 2. Close SIGRA before you install SIGRA V4.51 SP1.
- 3. Decompress the files to a local folder on your PC. Keep the folder structure as it is in the ZIP archive.
- 4. Execute SETUP.EXE. This will install SIGRA V4.51 SP1 over your existing SIGRA installation.
- 5. Now you can delete the decompressed files.

## **4.1.2 Installation of SIGRA V4.51 SP1 as Part of DIGSI**

SIGRA will be installed as part of DIGSI 4 and DIGSI 5.

## **4.1.3 Deinstallation**

With the Windows uninstaller, you can remove SIGRA from your PC. During deinstallation, the installation program of SIGRA removes all program files installed. The user-specific data like projects remain unaffected.

- In Windows XP: Select **Settings** > **Control Panel** in the Windows Start menu and open **Add or Remove Programs**.
- Windows 7: Select **Control Panel** in the Windows Start menu and then **Programs > Uninstall a program**.

In the list, select **Siemens SIGRA 4**.

Click **Remove** to start the deinstallation. Follow the installation instructions.

SIGRA Product Information E50417-X1174-C121-A9, Edition 03/2012 9

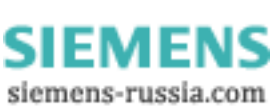

# <span id="page-9-0"></span>**5 Release Notes**

# **5.1.1 Using SIGRA Licenses**

Note that you are not permitted to install one purchased SIGRA license on more than 10 computers.

## **5.1.2 Internet**

To be up to date in the future, use the offer on the Siemens download Internet site <http://www.siemens.com/energy/siprotec>

# **5.1.3 SIGRA Trainings**

If you are interested in SIGRA trainings, contact your sales partner or the Siemens Power Academy Trainings Office, calling +49 (911) 433-7005.

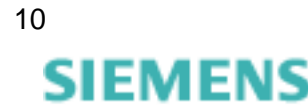

siemens-russia.com

# <span id="page-10-0"></span>**6 Features**

## **6.1.1 New Features and Modifications in SIGRA V4.51 SP1**

- **1. Support of fault records from 1.5 circuit-breaker applications**
- **2. Calculated signals of divisions are correct (CHDOC00038313)**
- **3. R.M.S values have the proper algebraic sign (CHDOC00037955)**

## **6.1.2 Known Problems and Limitations**

**1. Incomprehensible Characters in Russian Assign signals dialog** 

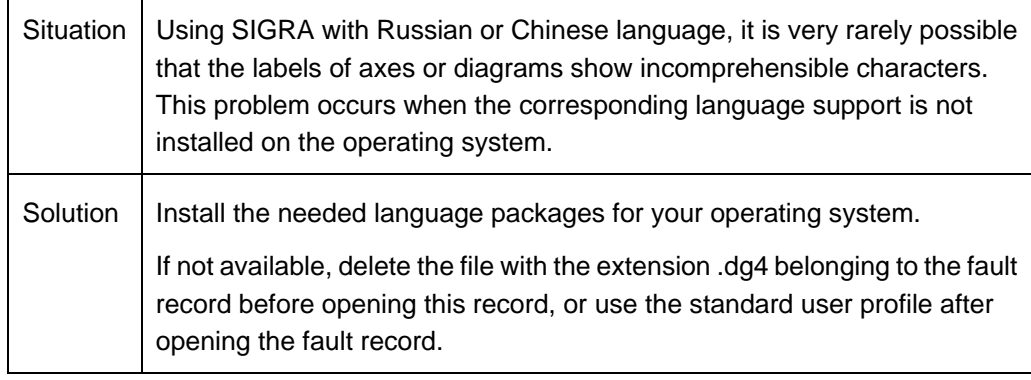

### **2. Problems with fault locator and SEL devices**

┬

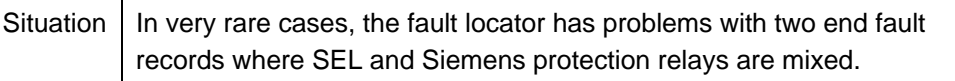

# **7 Support**

For questions about SIGRA, contact the Siemens Customer Support Center.

Fon: +49 (180) 5 24-8437 Fax: +49 (180) 5 24-2471

E-mail: [support.ic@siemens.com](mailto:support.ic@siemens.com)  FAQ: <http://www.siemens.com/energy-support>

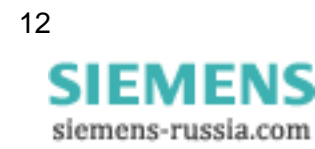

# **SIEMENS**

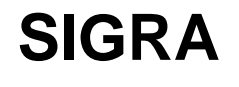

V4.51 SP1

Produktinformation

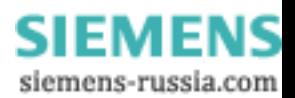

E50417-X1174-C121-A9

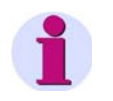

#### **Hinweis**

Diese Produktinformation enthält wichtige Informationen zu **SIGRA V4.51 SP1**. Sie ist Bestandteil des gelieferten Produkts. Die Aussagen in dieser Produktinformation sind in Zweifelsfällen in der Verbindlichkeit anderen Aussagen übergeordnet.

#### **Haftungsausschluss**

Dieses Dokument wurde vor seiner Herausgabe einer sorgfältigen technischen Prüfung unterzogen. Es wird in regelmäßigen Abständen überarbeitet und entsprechende Änderungen und Ergänzungen sind in den nachfolgenden Ausgaben enthalten. Der Inhalt dieses Dokuments wurde ausschließlich für Informationszwecke konzipiert. Obwohl die Siemens AG sich bemüht hat, das Dokument so präzise und aktuell wie möglich zu halten, übernimmt die Siemens AG keine Haftung für Mängel und Schäden, die durch die Nutzung der hierin enthaltenen Informationen entstehen.

Diese Inhalte werden weder Teil eines Vertrags oder einer Geschäftsbeziehung noch ändern sie diese ab. Alle Verpflichtungen der Siemens AG gehen aus den entsprechenden vertraglichen Vereinbarungen hervor.

Die Siemens AG behält sich das Recht vor, dieses Dokument von Zeit zu Zeit zu ändern.

Technische Änderungen bleiben vorbehalten. Dokumentversion V 04.40.00 Ausgabedatum 03/2012

#### **Copyright**

Copyright © Siemens AG 2012 Alle Rechte vorbehalten.

Weitergabe sowie Vervielfältigung, Verbreitung und Bearbeitung dieses Dokuments, Verwertung und Mitteilung des Inhaltes sind unzulässig, soweit nicht schriftlich gestattet. Alle Rechte für den Fall der Patenterteilung, Geschmacks- oder Gebrauchsmustereintragung sind vorbehalten.

#### **Eingetragene Marken**

SIPROTEC, DIGSI, SIGUARD, SIMEAS und SICAM sind eingetragene Marken der Siemens AG. Jede nicht autorisierte Verwendung ist unzulässig. Alle anderen Bezeichnungen in diesem Dokument können Marken sein, deren Verwendung durch Dritte für ihre eigenen Zwecke die Rechte des Eigentümers verletzen kann.

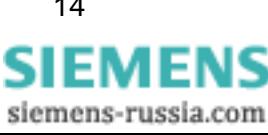

# **Inhaltsverzeichnis**

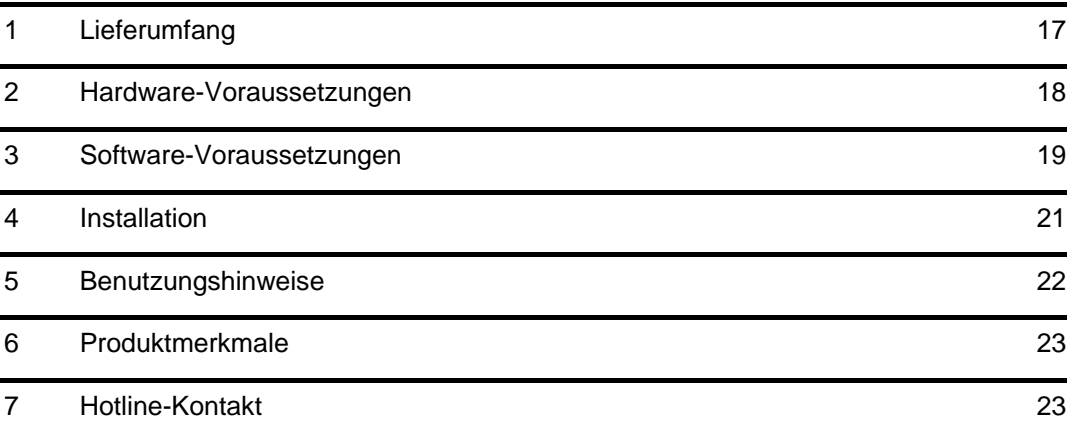

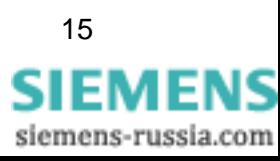

# **SIGRA V4.51 SP1**

Lieber Kunde,

mit dieser neuen Ausgabe erhalten Sie SIGRA, das PC-Programm zur einfachen, schnellen und komfortablen Analyse von Störschrieben, wie sie beispielsweise von Störschreibern bei Störfällen in Kraftwerken aufgezeichnet werden. SIGRA liegt in der aktuellen Version V4.51 SP1 vor.

Neben der gewohnten Zeitsignaldarstellung der aufgezeichneten Prozessgrößen ist die aktuelle Version auch dafür ausgelegt, Vektor-, Kreis- und Balkendiagramme zur Darstellung der Harmonischen und Datentabellen anzuzeigen. Aus den in den Störschrieben aufgezeichneten Messwerten berechnet SIGRA weitere Werte, wie fehlende Größen in der Dreileiteranlage, Impedanzen, Ausgänge, symmetrische Komponenten usw.

Zwei Messcursors ermöglichen ein schnelles und komfortables Ausmessen des Störschriebes. Die Messwerte zu den Cursor-Positionen und deren Differenzen sind in Tabellen ablesbar. Die Cursors arbeiten interaktiv und übergreifend in allen Ansichten, werden dabei in jeder Ansicht synchron bewegt. So kann der Störfalleintritt z.B. im Zeitsignal-, wie im Ortskurvenverlauf gleichzeitig durchschritten werden. Eine leistungsstarke Zoom-Funktion sorgt dafür, dass der Überblick bzw. der Blick auf das Detail nicht verloren geht. Die Ansichten von SIGRA können beliebig viele Diagramme aufnehmen, Diagramme wiederum eine beliebige Zahl von Signalen.

Weitere Störschriebe, z.B. vom Gegenende einer Leitung, können zum Bestehenden hinzugefügt werden. Über eine Synchronisierfunktion können mehrere Störschriebe auf eine gemeinsame Zeitbasis synchronisiert werden und eröffnen damit eine neue Qualität der Fehleranalyse. Eine präzise Bestimmung des Fehlerorts mit Schrieben von zwei oder mehr Enden spart wertvolle Zeit. Mit einem mathematischen System können berechnete Signale erzeugt werden, basierend beispielsweise auf der Zusammenfassung mehrerer Spannungssignale.

Anwendbar ist SIGRA für alle Störschriebe, die im COMTRADE-Dateiformat vorliegen. Das Software-Produkt ist schnell und einfach von der CD-ROM/DVD-ROM installiert, bietet ein umfassendes Hilfesystem und beschreibt in einem gut lesbaren, handlungsorientiert aufgebauten Handbuch die typischen Schritte bei der Benutzung von SIGRA.

SIGRA ist in den Sprachen Chinesisch, Englisch, Französisch, Deutsch, Italienisch, Russisch, Spanisch und Türkisch verfügbar.

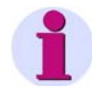

### **Installationshinweise**

Die Installationshinweise in diesem Dokument enthalten wichtige Informationen, die zur Installation von SIGRA erforderlich sind. Bitte lesen Sie diese Hinweise **vor** der Installation der Software.

**SIEMENS** siemens-russia.com

# <span id="page-16-0"></span>**1 Lieferumfang**

Bitte lesen Sie das entsprechende Unterkapitel abhängig davon, ob Sie SIGRA V4.51 SP1 aus dem Internet geladen haben oder von der DIGSI DVD installieren.

## **1.1.1 Inhalt und Struktur bei Installation der Download Version von SIGRA V4.51 SP1**

- SIGRA V4.51 SP1 in allen verfügbaren Sprachen
- Produktinformation (das vorliegende Dokument) mit wichtigen Zusatzinformationen in deutscher und englischer Sprache

## **1.1.2 Inhalt und Struktur bei Installation von SIGRA V4.51 SP1 als Teil von DIGSI**

SIGRA ist auf der DVD "Program & Device Drivers" von DIGSI 4 und DIGSI 5 enthalten und wird installiert, wenn die DIGSI-Lizenz eine SIGRA-Lizenz beinhaltet.

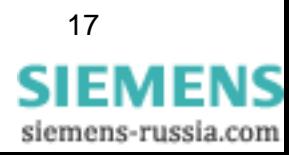

# <span id="page-17-0"></span>**2 Hardware-Voraussetzungen**

Um mit SIGRA V4.51 SP1 zu arbeiten, benötigen Sie einen PC oder ein Laptop mit folgenden Mindestvoraussetzungen, die unabhängig von der Version des verwendeten Betriebssystems sind:

- Pentium 4 mit 1-GHz-Prozessor oder vergleichbares
- 1 GB RAM (2 GB empfohlen)
- Grafik-Display mit einer Auflösung von 1024 x 768 (1280 x 1024 empfohlen)
- 50 MB freier Festplattenspeicher
- DVD-ROM-Laufwerk
- Tastatur und Maus

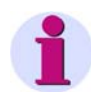

### **Hinweis**

Falls Sie SIGRA auf einem Laptop mit Energie-Management verwenden, empfiehlt Siemens, SIGRA auf diesem Laptop zu verwenden, während es an eine Steckdose angeschlossen ist. Dies verhindert einen Leistungsabfall durch den Energiesparmodus des batteriebetriebenen Laptops.

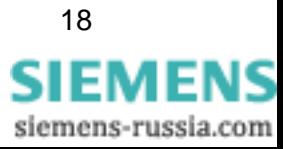

# <span id="page-18-0"></span>**3 Software-Voraussetzungen**

## **3.1.1 Ablaufumgebung**

### **Betriebssysteme**

SIGRA V4.51 SP1 ist eine Applikation, deren Funktionalität speziell für folgende Betriebssysteme ausgelegt ist:

- Microsoft Windows XP Professional 32-Bit mit Service Pack 3
- Microsoft Windows 7 Ultimate/Enterprise und Professional 32- und 64-Bit mit Service Pack 1
- Microsoft Windows Server 2008 R2 64-Bit, verwendet als Arbeitsplatzrechner
- VMware-Unterstützung für virtuelle Maschinen (nähere Informationen finden Sie im nächsten Kapitel)

SIGRA V4.51 SP1 wurde nicht auf folgenden Betriebssystemen getestet:

- Microsoft Windows 2000 32-Bit
- Microsoft Windows XP Professional 32- und 64-Bit ohne Service Pack oder mit Service Pack 1 oder Service Pack 2
- Microsoft Windows Vista Home Basic, Home Premium, Business und Ultimate 32-Bit ohne Service Pack, mit Service Pack 1 oder mit Service Pack 2
- Microsoft Windows Server 2003 und Server 2008 Standard Edition 32- und 64-Bit mit Service Pack 2, verwendet als Arbeitsplatzrechner
- Microsoft Windows 7 Ultimate/Enterprise und Professional 32- und 64-Bit ohne Service Pack

Der Einsatz dieser Betriebssysteme mit SIGRA V4.51 SP1 erfolgt auf eigene Verantwortung.

SIGRA V4.51 SP1 ist nicht installierbar und somit nicht ablauffähig unter:

- Microsoft Windows 3.1
- Microsoft Windows for Workgroups 3.11
- Microsoft Windows 95
- Microsoft Windows 98
- Microsoft Windows Millennium
- Microsoft Windows NT 4.0
- Microsoft Windows XP Home
- Microsoft Windows 7 Starter, Home Basic und Home Premium

## **Virtuelle Maschinen**

SIGRA V4.51 SP1 unterstützt virtuelle Maschinen der Firma VMware ab den folgenden Versionen:

- VMware Workstation V6.5.0
- VMware Player V3.1.2
- VMware Tools for Windows V8.4.4

Weitere Informationen erhalten Sie unter http:/[/www.vmware.com.](http://www.vmware.com/)

In der VM wird die Funktionalität explizit für folgende Betriebssysteme sichergestellt:

- MS Windows XP Professional 32-Bit mit Service Pack 3
- Microsoft Windows 7 Ultimate/Enterprise und Professional 32- und 64-Bit mit Service Pack 1

Der Einsatz anderer Windows- und älterer VMware-Versionen erfolgt auf eigene Verantwortung.

## **3.1.2 Kompatibilität mit anderer Software**

### **DIGSI**

SIGRA V4.51 SP1 funktioniert mit allen Versionen von DIGSI 4 und DIGSI 5.

### **Weitere Versionen von SIGRA**

SIGRA V4.51 SP1 löst alle älteren installierten Versionen von SIGRA ab. Eine Deinstallation von SIGRA Versionen V4.3 oder höher ist nicht notwendig.

### **OMICRON Test Universe**

SIGRA V4.51 SP1 kann parallel zu allen Versionen von OMICRON Test Universe installiert und verwendet werden.

### **Andere Applikationen**

Bezüglich der Installation und Verwendung von SIGRA V4.51 SP1 mit anderen Applikationen sind keine Einschränkungen bekannt.

# <span id="page-20-0"></span>**4 Installation**

### **Hinweis**

Je nach Konfiguration Ihres Betriebssystems benötigen Sie für die Installation Administratorrechte.

## **4.1.1 Installation von SIGRA V4.51 SP1 über eine existierende SIGRA-Installation**

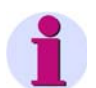

## **Note**

Die Download-Version von SIGRA V4.51 SP1, die im Internet zur Verfügung gestellt wird, kann SIGRA-Installationen ab V4.3 und höher aktualisieren. Sie setzt eine bereits existierende SIGRA-Version voraus.

Wenn nicht bereits erfolgt, laden Sie bitte SIGRA V4.51 SP1 aus dem Internet von <http://www.siemens.de/energy/siprotec>  $\rightarrow$  Downloads.

- 1. Stellen Sie sicher, dass eine ältere Version von SIGRA auf Ihrem PC installiert ist.
- 2. Schließen Sie SIGRA, bevor Sie SIGRA V4.51 SP1 installieren.
- 3. Entpacken Sie die Dateien in einen lokalen Ordner auf Ihrem Rechner. Behalten Sie dabei die Verzeichnisstruktur wie im ZIP-Archiv vorgegeben bei.
- 4. Führen Sie das Installationsprogramm SETUP.EXE aus. Dieses installiert SIGRA V4.51 SP1 über Ihre existierende SIGRA-Installation.
- 5. Jetzt können Sie die entpackten Dateien des ZIP-Archivs löschen.

## **4.1.2 Installation von SIGRA V4.51 SP1 als Teil von DIGSI**

SIGRA wird als Teil von DIGSI 4 und DIGSI 5 installiert.

## **4.1.3 Deinstallation**

Mit dem Deinstallationsprogramm von Windows können Sie SIGRA von Ihrem Rechner entfernen. Während der Deinstallation entfernen Sie alle durch das Installationsprogramm von SIGRA installierten Daten. Die benutzerspezifischen Daten, wie beispielsweise Projekte, bleiben davon unberührt.

- Windows XP: Wählen Sie im **Window-Startmenü** > **Einstellungen** > **Systemsteuerung** und öffnen Sie dann **Software**.
- Windows 7: Wählen Sie im **Window-Startmenü** > **Systemsteuerung** und öffnen Sie dann **Programme > Programme und Funktionen**.

Markieren Sie in der Liste der Programme **Siemens SIGRA 4**.

Klicken Sie auf **Entfernen**. Sie starten damit das Deinstallationsprogramm. Folgen Sie den Anweisungen.

**SIEMENS** siemens-russia.com

# <span id="page-21-0"></span>**5 Benutzungshinweise**

# **5.1.1 Nutzung von SIGRA Lizenzen**

Beachten Sie, dass Sie SIGRA von dieser CD-ROM auf nur einem Rechner installieren dürfen.

## **5.1.2 Internet**

Um auch in Zukunft immer auf dem neuesten Stand zu sein, nutzen Sie bitte das Angebot auf unserer Download-Plattform im Internet unter der Adresse <http://www.siemens.de/energy/siprotec>

## **5.1.3 SIGRA-Kurse**

Wenn Sie Interesse an einem der von der Siemens Power Academy angebotenen SIGRA-Kurse haben, wenden Sie sich bitte an Ihren Vertriebspartner oder unser Kursbüro unter der Telefonnummer +49 (911) 433-7005.

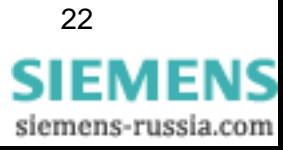

# <span id="page-22-0"></span>**6 Produktmerkmale**

# **6.1.1 Erweiterungen und Neuerungen in SIGRA V4.51 SP1**

- **1. Unterstützung von Störschrieben aus 1,5-Leistungsschalter-Anwendungen**
- **2. Berechnete Signale werden auch bei Division korrekt dargestellt (CHDOC00038313)**
- **3. R.M.S Werte haben das richtige Vorzeichen (CHDOC00037955)**

# **6.1.2 Bekannte Probleme und Einschränkungen**

## **1. Schmierzeichen im russischen Signalverdrahtungsgrid**

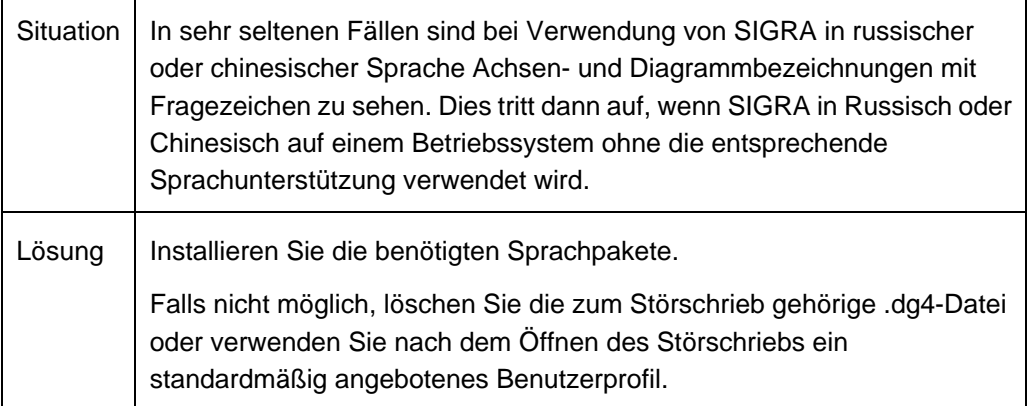

### **2. Probleme mit dem Fehlerorter und SEL-Geräten**

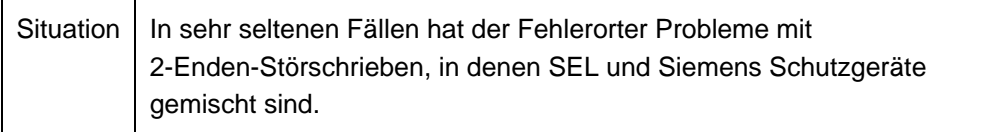

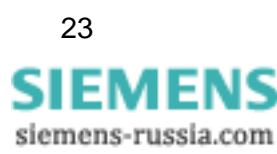

# **7 Hotline-Kontakt**

Falls Sie Probleme mit SIGRA haben, wenden Sie sich an das Siemens Customer Support Center.

Tel.: +49 (180) 5 24-8437 Fax: +49 (180) 5 24-2471

E-Mail: [support.ic@siemens.com](mailto:support.ic@siemens.com) FAQ: <http://www.siemens.com/energy-support>

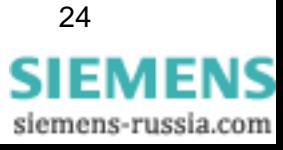